## **SKY Password Reset**

Last Modified on 11/11/2024 3:52 pm CST

For lost or forgotten passwords in SKY, go to sky.agvance.net and select Forgot your password?

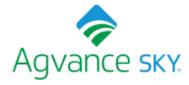

| Sign in with your username and password |  |  |  |
|-----------------------------------------|--|--|--|
| Username                                |  |  |  |
| Username                                |  |  |  |
| Password                                |  |  |  |
| Password                                |  |  |  |
| Forgot your password?                   |  |  |  |
| Sign in                                 |  |  |  |

The Forgot your password? window will appear. Enter the Username below and select **Reset my password**. A code will be sent to the email used to log into the app.

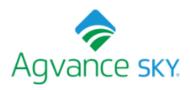

## Forgot your password?

Enter your Username below and we will send a message to reset your password

| Username |  |  |
|----------|--|--|

Reset my password

Enter the code sent via email along with a new, updated password and choose Change Password.

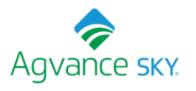

| We have sent a password reset code by email to j***@a***. Enter it below to reset your password.  Code |
|----------------------------------------------------------------------------------------------------|
| New Password                                                                                           |
| Enter New Password Again                                                                               |
| Change Password                                                                                        |